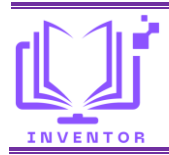

# **Media Promosi Wisata Labuan Bajo Berbasis Website**

**Salma Wati1),\* , Nurfidari1) , Afrizal1) , Miftahul Jannah<sup>2</sup>)**

<sup>1)</sup> STKIP Taman Siswa Bima 2) Universitas Muhammadiyah Bima

*\* [miftahuljannah@umbima.ac.id](mailto:miftahuljannah@umbima.ac.id)*

### *Abstract*

*Technology has greatly helped Indonesians in many ways, including the tourism sector. When 70% of searchers and sharers use digital devices, travelers' behavior has changed. It is proven that technology can change the way a person travels, from planning and traveling to returning. Technology allows developers and business managers to optimize information delivery processes and increase efficiency in tourism development. More web-based promotional media will make users more efficient and informative and easier to access and manage information. Through the development of information systems, it allows users to access and manage information online, including searching for data on various sources that circulate on the Internet. The first step in establishing the promotional media in this study was to determine the model of the system to be used. Researchers select or select an information system model using the waterfall model. 90% of our website creation results can be used well and can help visitors and tourists who want to visit tourist attractions, including angel island, rangko cave island and Komodo island.*

*Keywords: Promotion media; Tour; Labuan Bajo; Website*

### **Abstrak**

Teknologi sangat membantu masyarakat Indonesia dalam banyak hal, termasuk sektor pariwisata. Ketika 70% pencari dan berbagi menggunakan perangkat digital, perilaku wisatawan telah berubah. Terbukti bahwa teknologi dapat mengubah cara seseorang melakukan perjalanan, mulai dari perencanaan dan perjalanan hingga kembali. Teknologi memungkinkan para pengembang dan pengelola bisnis untuk mengoptimalkan proses penyampaian informasi dan meningkatkan efisiensi dalam pengembangan pariwisata. Media promosi berbasis website lebih akan membuat para pengguna lebih efisien dan informatif serta lebih mudah dalam mengakses dan mengelola informasi. Lewat perkembangan sistem informasi memungkinkan para pengguna mengakses dan mengelola informasi secara online, termasuk mencari data di berbagai sumber yang beredar di internet. Langkah pertama dalam membangun media promosi dalam penelitian ini adalah menentukan model sistem yang akan digunakan. Peneliti memilih atau memilih model sistem informasi dengan menggunakan model waterfall. Hasil pembuatan website yang kami buat 90% bisa digunakan dengan baik dan bisa membantu para pengunjung maupun wisatawan yang ingin melakukan kunjungan ke tempat wisata, termasuk pulau bidadari, pulau goa rangko dan pulau Komodo.

**Kata kunci**: Media Promosi; Wisata; Labuan Bajo; Website

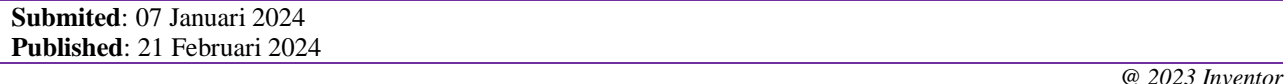

### **PENDAHULUAN**

Salah satu sektor ekonomi utama Indonesia adalah pariwisata. Keindahan alam, budaya, dan warisan leluhur Indonesia yang luar biasa adalah nilai lebih yang harus terus dipromosikan. Bahkan pada tahun lalu, pariwisata Indonesia mampu menyumbang sekitar US\$ 10 miliar devisa negara, memainkan peran penting dalam peningkatan devisa negara. Minyak, batu bara, dan kelapa sawit berada di posisi keempat. Industri jasa pariwisata bergantung pada kreativitas. Indonesia, yang memiliki banyak potensi pariwisata, harus memanfaatkan potensinya untuk kepentingan rakyatnya (Utami & Kafabih, 2021)

Dengan perkembangan teknologi informasi dan komunikasi yang pesat, internet telah menjadi media yang sangat dibutuhkan masyarakat sebagai media untuk memperoleh atau bertukar informasi, terutama untuk informasi antar belahan dunia tanpa terhalang jarak, waktu, dan tempat (Mertayasa & Yambese, 2017). Tidak hanya melaui desktop, website-pun lebih mudah diakses melalui perangkat yang mudah dijangkau yaitu android (Arthadi et al., 2023).

Sektor pariwisata saat ini telah menjadi aspek penting dalam kemajuan ekonomi suatu negara. Pariwisata menjadi pilihan utama dalam pengembangan wilayah. Perkembangan pariwisata telah mengalami banyak perubahan baik perubahan pola, bentuk dan sifat kegiatan perjalanan destinasi wisata, dan lain- lain. Pembangunan suatu daerah dapat membuka daya tarik wisata baru bagi para wisatawan, baik wisatawan asing maupun lokal. Potensi pariwisata di Indonesia yang amat sangat melimpah dapat mengangkat ekonomi negara apabila setiap obyeknya dikelola dengan baik oleh pemerintah maupun pihak-pihak disekitar obyek wisata tersebut sehingga banyaknya kunjungan wisatawan akan berpengaruh pada naiknya devisa Negara (Adiyanto & Supriatna, 2018).

Media promosi berbasis website lebih akan membuat para pengguna lebih efisien dan informatif serta lebih mudah dalam mengakses dan mengelola informasi (Fitriati & Ghazali, 2019). Lewat perkembangan sistem informasi memungkinkan para pengguna mengakses dan mengelola informasi secara online (Yassir et al., 2023), termasuk mencari data di berbagai sumber yang beredar di internet. Daya tarik wisata adalah bagian penting dari strategi pemasaran untuk mempromosikan lokasi wisata karena akan memudahkan pemasar untuk memengaruhi pandangan wisatawan (Permana & Wirayani, 2021). Seiring dengan perkembangan zaman yang semakin canggih kita diharuskan untuk mengikuti teknologi pada era digitalisasi. Dengan banyaknya aplikasi dan website yang telah dibuat dan memudahkan pekerjaan manusia dalam menjalankan segala sesuatu (Kurnia et al., 2022).

Labuan Bajo adalah paradise tersembunyi di timur Indonesia. Desa ini terletak di Kabupaten Manggarai Barat, Provinsi Nusa Tenggara Timur, di distrik Komodo. Selat Sape membedakan ia dari Nusa Tenggara Barat. Labuan Bajo adalah salah satu dari lima tempat wisata utama di Indonesia yang sedang berkembang. Destinasi ini berfungsi sebagai pintu gerbang menuju Taman Nasional Komodo, yang diakui secara internasional karena keindahan alamnya yang menakjubkan dan makhluk purbanya. Dengan mengunjungi situs web wisata Labuan Bajo yang kami rancang, Anda dapat menikmati semua yang ada di sana, mulai dari hewan endemik Komodo di Pulau Rinca dan Pulau Komodo, kumpulan pulau yang indah, variasi hayati bawah laut, dan pantai yang indah (Gora et al., 2023).

Website adalah kumpulan halaman yang terhubung satu sama lain yang berisi berbagai jenis konten, seperti teks, gambar (diam atau bergerak), animasi, suara, atau kombinasi dari semua ini (Hasugian, 2018). Untuk mempromosikan wisata labuan bajo, sebuah situs berbasis web dirancang untuk mengumpulkan data tentang objek wisata yang dapat diakses langsung oleh pengunjung. Selain itu, sistem ini bertujuan untuk menghasilkan berbagai informasi tentang objek wisata labuan bajo yang menarik, fasilitas yang tersedia, produk yang dibuat, dan lainnya. Manfaat dari pengembangan media promosi wisata berbasis web termasuk pengembangan objek dan meningkatkan daya tarik tempat wisata (Noya et al., 2021).

Berdasarkan dari uraian diatas perancangan akan menciptakan sebuah media promosi wisata terpadu kedalam bentuk gambar dan informasi serta didukung dengan berbagai jenis media pendukung lainnya seperti destinasi wisata.

## **METODE**

Langkah pertama dalam membangun media promosi dalam penelitian ini adalah menentukan model sistem yang akan digunakan. Model sistem informasi yang digunakan dalam penelitian ini adalah model waterfall, adapun tahapan waterfall dapat dilihat pada gambar 1.

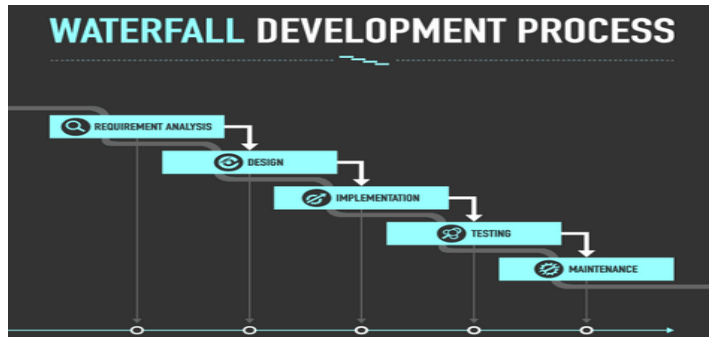

**Gambar 1.** Model Waterfall

Metode waterfall adalah salah satu metode yang dapat ditempuh dalam menerapkan tahapan pengembangan sistem informasi (Susilo & Kom, 2017), Dalam metode waterfall terdapat lima tahapan yang saling terkait mempengaruhi satu dengan yang lain (Cahyono et al., 2022). Kelima tahapan dari metode waterfall ditunjukan oleh Gambar 1 (Fitrianingsih & Fitriati, 2024) diantaranya: (1) *Requirements*: Mengidentifikasi dan memahami kebutuhan pengguna dan pemangku kepentingan merupakan tahap awal. Tujuan utamanya adalah mengumpulkan persyaratan fungsional dan non-fungsional yang akan digunakan sebagai dasar pengembangan software. (2) *Design*: Pada tahap ini, kebutuhan diubah menjadi desain perangkat lunak khusus. Arsitektur sistem, desain UI atau antarmuka pengguna, desain basis data, dan desain modul perangkat lunak adalah semua bagian dari desain. Tujuannya adalah untuk membuat garis besar yang jelas tentang cara tim pengembang mengimplementasikan software. (3) *Development*: Pengembangan: Pada tahap ini, tim pengembang membuat software yang sesuai dengan spesifikasi desain dengan menggunakan bahasa pemrograman dan alat pengembangan untuk mengkodekan atau menerapkan software yang didasarkan pada desain sebelumnya. (4) *Testing*: Software akan diuji setelah implementasi selesai untuk memastikan bahwa itu beroperasi sesuai dengan persyaratan yang ditetapkan sebelumnya. Fungsionalitas, kesalahan, integrasi, dan pengujian kinerja adalah semua contoh pengujian. Sebelum pengguna akhir menggunakan perangkat lunak, tujuannya adalah untuk menemukan dan memperbaiki kesalahan. (5) *Maintenance*: Setelah software diluncurkan dan digunakan oleh pengguna, tahap pemeliharaan terdiri dari pembaruan, perbaikan, dan pemeliharaan rutin yang diperlukan untuk memastikan kinerja optimal dan kepatuhan dengan perubahan kebutuhan atau lingkungan yang terjadi seiring waktu.

# **Gambar 2.** Diagram Web

Gambar 2 menunjukan diagram website yang mengambarkan button apa saja yang ada dalam website media promosi wisata labuan bajo. Dimana *button home* menampilkan background tampilan awal dari website tersebut, *button* galeri menampilkan berbagai gambar destinasi wisata yang ada di labuan bajo, *button about* menampilkan penjelasan singkat terkait wisata labuan bajo, *button* wisata menampilkan pilihapilihan destinasi wisata yang menjadi tujuan para pengunjung, *button* penginapan akan menampilan beberapa rekomendasi penginapan yang ada di sekitar tempat wisata dilabuan bajo dan *button* kontak berfungsi untuk melakukan pemesanan secara online melalui email pengelolah wisata di labuan bajo.

Adapun Alat dan Perangkat Kebutuhan yang akan digunakan dalam website ini diantaranya: (1) Kebutuhan hardware dan software di komputer, meliputi windows 10, jaringan komputer, Prosesor Corei3, HDD 500 GB, RAM 4 GB. (2) Kebutuhan hardware dan software di hp (handphone), meliputi Android Versi 8.0, Internal 32 GB, Ram 4 GB dan Jaringan Internet.

## **HASIL DAN PEMBAHASAN**

Dari hasil pembuatan website yang peneliti buat 90% bisa digunakan dengan baik dan bisa membantu para pengunjung maupun wisatawan yang ingin melakukan kunjungan ke pulau ataupun pantai yang ada di kepulauan NTT. Gambar 3 adalah hasil halaman dari tampilan website media promosi wisata labuan bajo berbasis website.

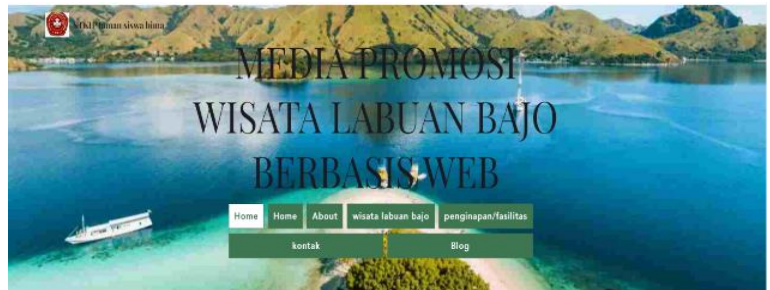

**Gambar 3.** Tampilan Home

Untuk memungkinkan pengguna mengakses berbagai alat yang disediakan oleh pembuat website, halaman halaman ini adalah tampilan utama. Jika Anda mengklik halaman home, Anda akan melihat tampilan seperti yang ditunjukkan pada gambar 4.

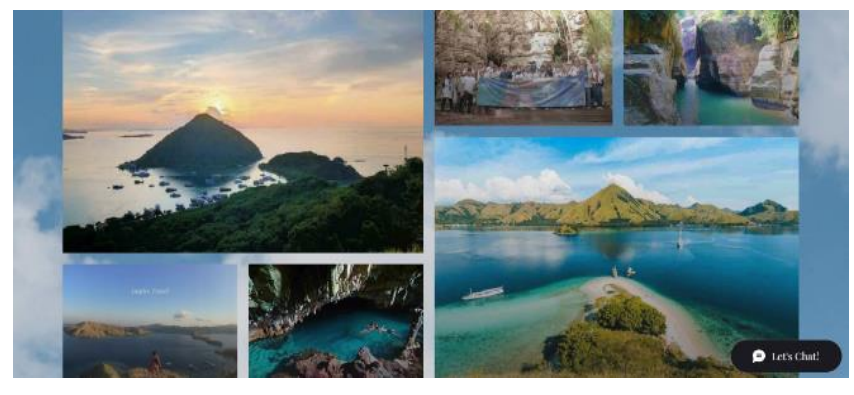

**Gambar 4.** Tampilan Home kedua

Home ke dua menampilkan pemandangan yang berbeda dari beberapa tempat wisata labuan bajo, seperti pulau bidadari, pulau goa rangko, dan pulau komodo. Selain itu, tampilan akan berubah seperti gambar berikut jika Anda mengklik tombol "About" di taskbar. Pada taskbar About berisi penjelasan singkat terkait wisata labuan bajo, dan sebelum itu jika ingin mengetahui lebih banyak sejarahnya bisa langsung klik pada tasbar hitam pada sebelah kanan bawah About.

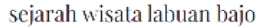

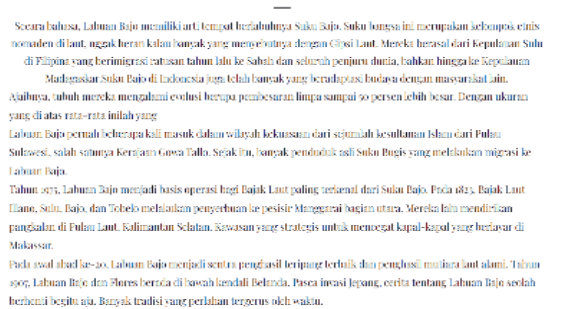

**Gambar 5.** Tampilan Halaman Sejarah Wisata Labuan Bajo

Pada taskbar yang disebut "Wisata Labuan Bajo" pada taskbar setelah "About", yang memberikan informasi tentang wisata yang ada di sana. Gambar berikut menunjukkan tampilannya halaman tiap destinasi wisata yang dipilih untuk dilihat detailnya, seperti pada tampilan gambar 6.

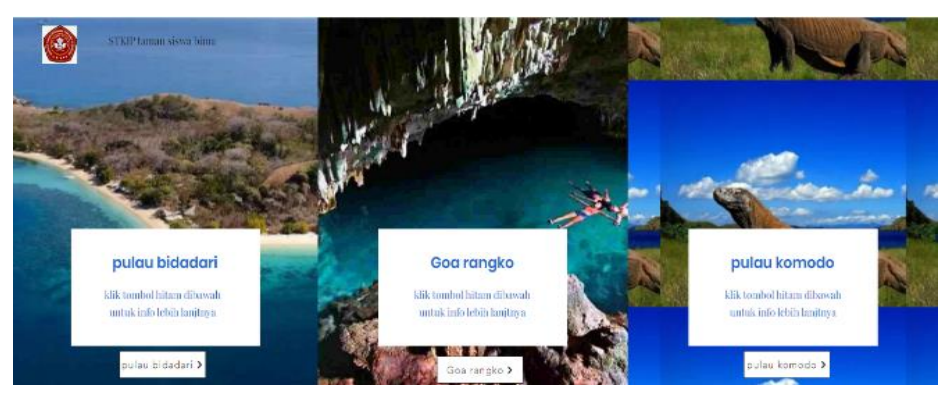

**Gambar 6.** Tampilan Halaman Destinasi Wisata

Dalam gambar di atas bisa kita lihat ada tasbar didalamnya jika klik pulau bidadari maka akan muncul penjelasan tentang pulau bidadari, begitu juga dengan goa rangko dangko dan pulau komodo, berikut tampilan setelah kita memilih tasbarnya. Setiap tampilan taskbar dari destinasi wisata diatas akan menampilkan juga penjelasan dan sejarah dari destinsi tersebut.

Pada taskbar yang berisi informasi tentang fasilitas dan penginapan di taskbar setelah "wisata labuan bajo". Taskbar ini menjelaskan tentang fasilitas pulau Komodo, termasuk bidadari dan goa rangko. Gambar berikut menunjukkan tampilannya.

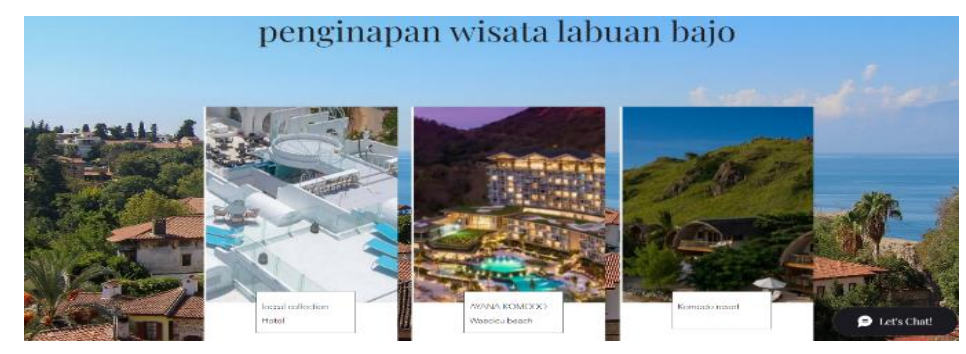

**Gambar 7.** Tampilan Halaman Awal Penginapan

Dalam taskbar di atas terdapat penjelasan tentang pulau komodo dalam gambar di atas bisa kita lihat ada taskbar di dalam didalamnya jika klik loccal volection hotel maka akan muncul penjelasan tentang loccal volection hotel, begitu juga dengan Ayana Komodo Waceicu beach dan Komodo resort. berikut tampilan setelah kita memilih menu tasbarnya. Pada menu taskbar terakhir ada kontak yang dimana di sana terdapat nama pemilik hotel, email, alamat sampai dengan kontak person tampilan seperti pada gambar 8.

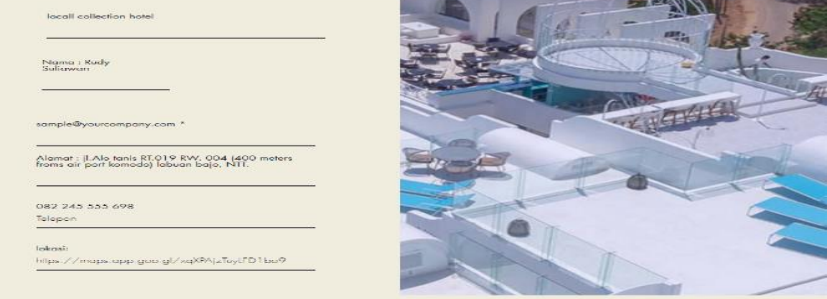

**Gambar 8.** Tampilan Halaman Kontak Person

Pada menu taskbar kontak ini adalah tampilan untuk para user agar bisa mencari kontak person pada locall collectio hotel, tools ini disediakan untuk menghubungi hotel yang ingin dituju maka akan sangat membantu para wisatawan.

# **SIMPULAN**

Dari website yang telah dirancang menghasilkan kesimpulan bahwa website ini dapat digunakan dengan baik dan dapat membantu para pengunjung maupun wisatawan yang ingin melakukan kunjungan ke pulau ataupun pantai yang ada di kepulauan NTT. Dengan website ini juga dapat membantu dengan mudah dalam mencari informasi mengenai tempat wisata di wilayah tersebut, termasuk pulau bidadari, pulau goa rangko dan pulau Komodo. Dengan adanya website ini juga dapat memudahkan para pengunjung mengetahui informasi rinci dari tempat wisata yang akan mereka tuju agar dapat meminimalisir kejadian hal yang tidak diinginkan sehingga terciptalah rasa aman bagi para pengunjung.

# **DAFTAR PUSTAKA**

- Adiyanto, Y., & Supriatna, Y. (2018). Analisis strategi promosi dalam pengembangan pariwisata di Kabupaten Lebak Banten. *Sains Manajemen: Jurnal Manajemen Unsera*, *4*(2).
- Arthadi, S. F., Fitriati, I., & Ahyar, A. (2023). Perancangan Media Pembelajaran Perakitan Komputer Berbasis Android untuk Meningkatkan Kemampuan Kognitif Siswa. *Inventor: Jurnal Inovasi Dan Tren Pendidikan Teknologi Informasi*, *1*(3), 7–13.
- Cahyono, T., Setianingsih, S., & Iskandar, D. (2022). Implementation Of The Waterfall Method In The Design Of A Website-Based Book Lending System. *Jurnal Teknik Informatika (Jutif)*, *3*(3), 723–730.
- Fitrianingsih, N., & Fitriati, I. (2024). Design Of An Expert System To Diagnose Diseases In Onion Plants

Using The Web-Based Dempster Shafer Method. *Engineering: Journal of Mechatronics and Education*, *1*(1), 28–35.

- Fitriati, I., & Ghazali, M. (2019). Analisa dan Perbandingan Pemanfaatan Algoritma Fuzzy-Fordward Chaining dan Algoritma Decision Tree pada Almihjam Expert System untuk Penentuan Titik Bekam Basah. *Seminar Nasional Taman Siswa Bima*, *1*(1), 388–396.
- Gora, V. D., Arta, I. K. J., & Imawati, I. A. P. F. (2023). APLIKASI PENYEDIA JASA TOUR GUIDE "GUIDME" BERBASIS WEB DI SEKTOR PARIWISATA LABUAN BAJO. *Jurnal Manajemen Dan Teknologi Informasi*, *13*(1), 15–21.
- Hasugian, P. S. (2018). Perancangan website sebagai media promosi dan informasi. *Journal Of Informatic Pelita Nusantara*, *3*(1).
- Kurnia, A., Firdiansyah, S. P., BayuAji, M., Aziz, A., Sahlan, D., Surowardi, H., Nurcahyono, M. B., Sulaiman, M., Mohammad, P., & Surya, B. (2022). PENGEMBANGAN WISATA SITU CINANGSI BERBASIS WEBSITE: PENGEMBANGAN WISATA SITU CINANGSI BERBASIS WEBSITE. *AMMA: Jurnal Pengabdian Masyarakat*, *1*(01), 1–7.
- Mertayasa, D. M., & Yambese, A. R. (2017). Sistem Informasi Pariwisata Pantai Berbasis Web Pada Dinas Pariwisata dan Ekonomi Kreatif Kabupaten Banggai Kepulauan. *Jurnal Elektronik Sistem Informasi Dan Komputer*, *3*(1), 51–62.
- Noya, D. S., Langi, H. S., & Doringin, F. J. (2021). Rancang Bangun Website Sebagai Sarana Promosi Wisata Pulau Lembeh. *Prosiding Industrial Research Workshop and National Seminar*, *12*, 595–599.
- Permana, A. A. J., & Wirayani, M. P. (2021). Media Promosi untuk Membantu Promosi Desa Wisata. *Jurnal Edutech Undiksha*, *9*(2), 231–236.
- Susilo, J., & Kom, S. (2017). Analisis Dan Perancangan Sistem Informasi Inventory Pada Cv. Giat Mandiri. *Jurnal Informatika Dan Bisnis*, *6*(2).
- Utami, B. A., & Kafabih, A. (2021). Sektor pariwisata Indonesia di tengah pandemi COVID 19. *JDEP (Jurnal Dinamika Ekonomi Pembangunan)*, *4*(1), 8–14.
- Yassir, M., Suhada, S., & Fitriati, I. (2023). Web-Based Information Systems for Political Parties and Community Organizations Using Extreme-Programming Methods. *Jurnal Teknik*, *21*(2), 131–141.